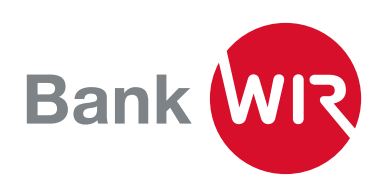

# Mobile Banking Bedienungsanleitung

# Menü «Vermögen»

- Nach dem Einloggen sehen Sie direkt die Anzeige zur Vermögensübersicht.
- Für Transaktions- und Kontoinformationen klicken Sie auf die einzelnen Konten.

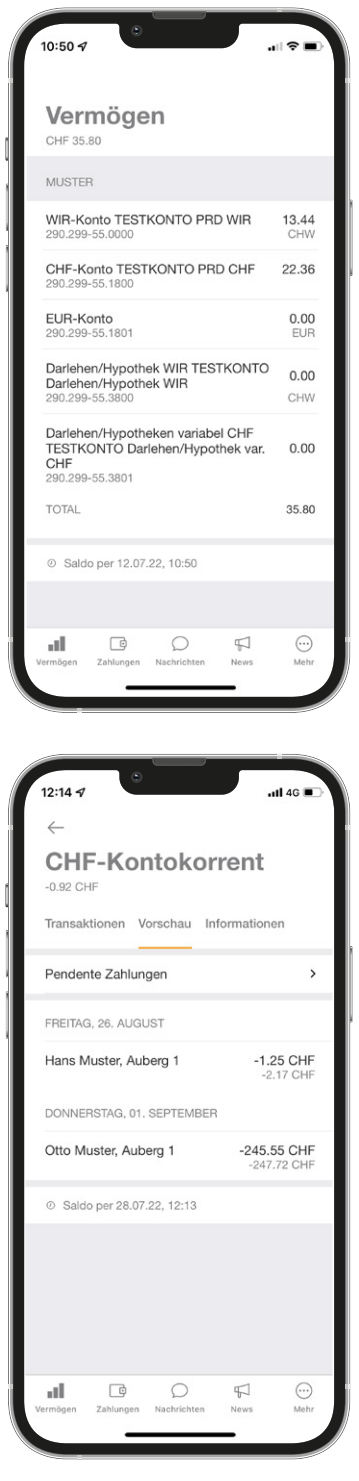

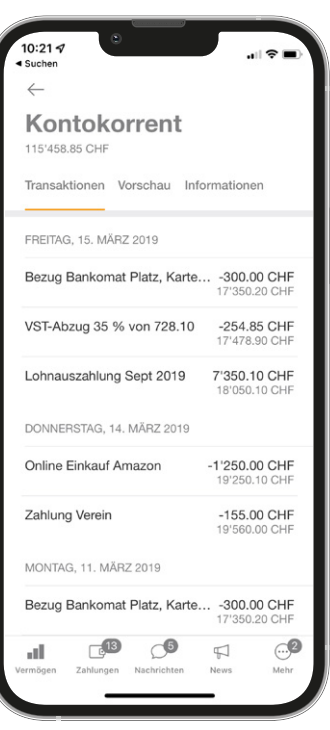

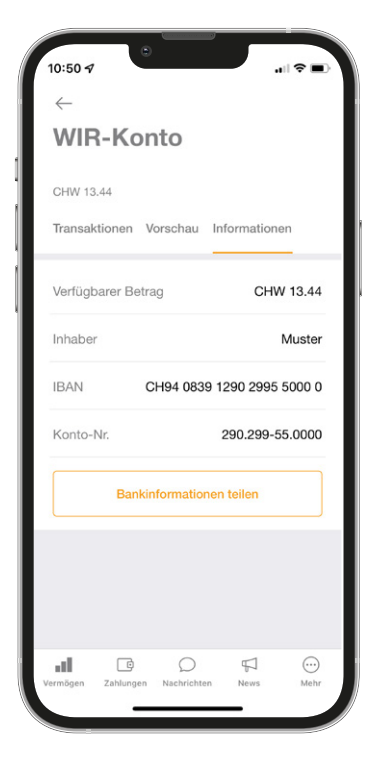

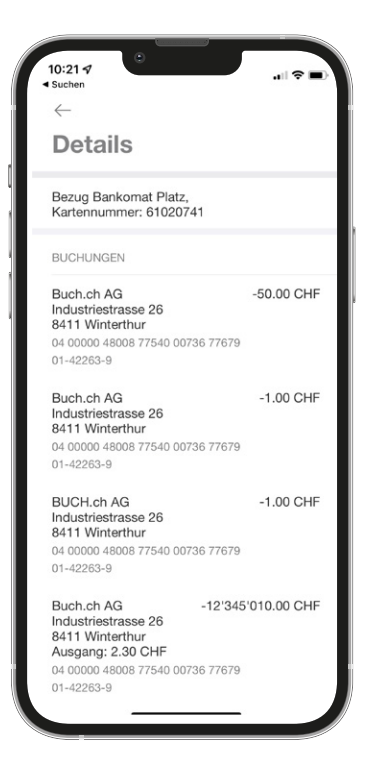

- Klicken Sie auf Vorschau um pendente Zahlungen anzeigen zu lassen.
- Mit Klick auf Informationen finden Sie Details wie IBAN oder Kontonummer.

Falls Sie über ein Kundendepot verfügen, können Sie sich im Menüpunkt Vermögen die Informationen anzeigen lassen. Klicken Sie auf den Bestand und Sie haben die Möglichkeit, neue Beteiligungsscheine zu erwerben oder bestehende zu verkaufen.

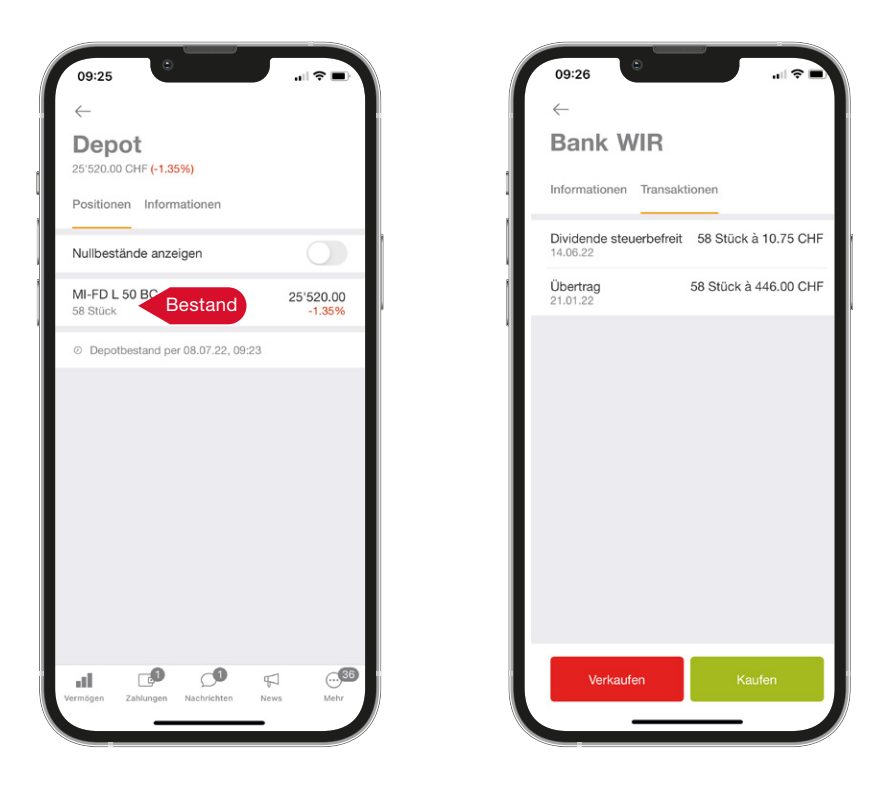

### Menü «Zahlungen»

- 1. Wenn Sie einen QR-Zahlteil begleichen möchten, klicken Sie auf Einzahlungsschein scannen. Mit Hilfe der Kamera können Sie den QR-Code scannen. Die Empfängerdaten werden automatisch im Mobile Banking abgefüllt.
- 2. Vergütungen ohne Zahlbeleg können Sie manuell unter Zahlung erfassen eingeben. Geben Sie dazu die IBAN oder den Namen des Empfängers ein.

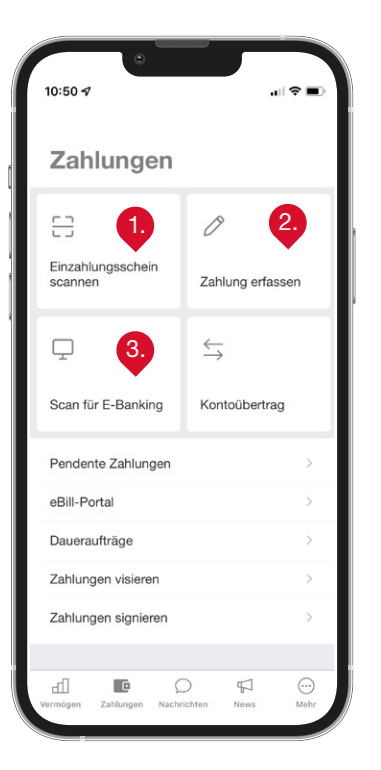

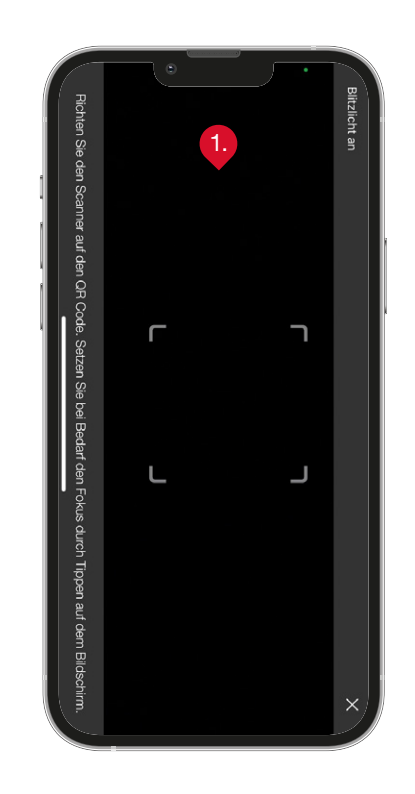

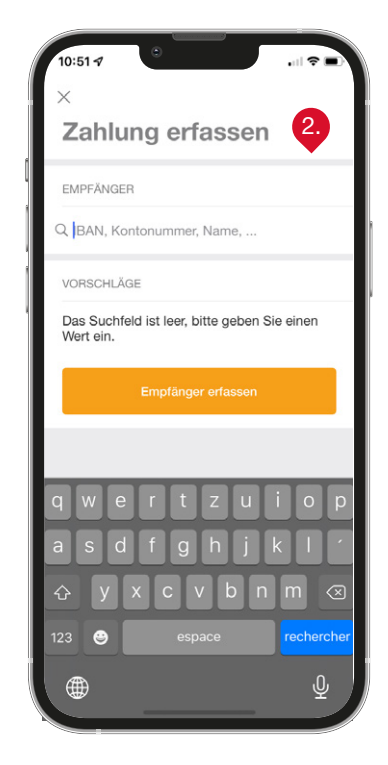

- 3. Unter Scan für E-Banking erfassen Sie die Zahlungen am PC und können Ihre Mobile-Banking-App als Lesegerät für QR-Zahlteile einsetzen. Im E-Banking klicken Sie auf das Handysymbol und lesen mit Ihrem Smartphone den angezeigten QR-Code.
- 4. Falls eine Zahlung kollektiv erfasst wurde, können Sie sie unter Zahlungen visieren und freigeben. Bei erstmals erfassten Zahlungen wird unter Umständen eine Signatur verlangt. Dazu loggen Sie sich im E-Banking ein und nehmen die Signatur vor.

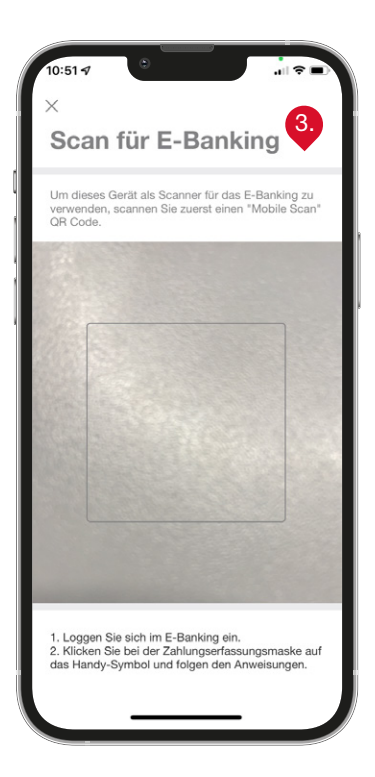

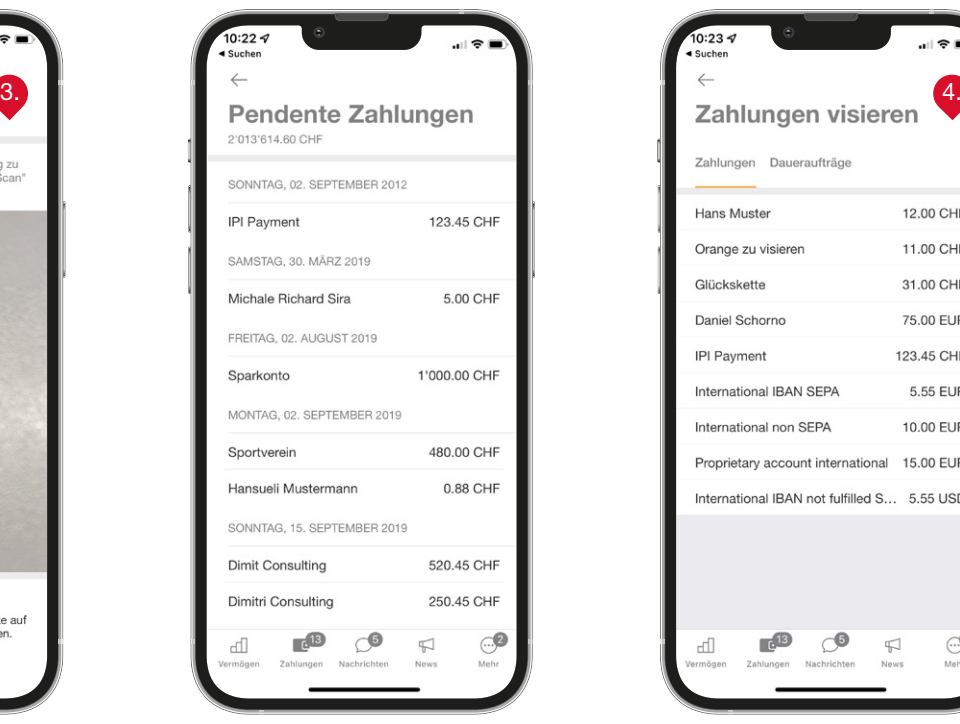

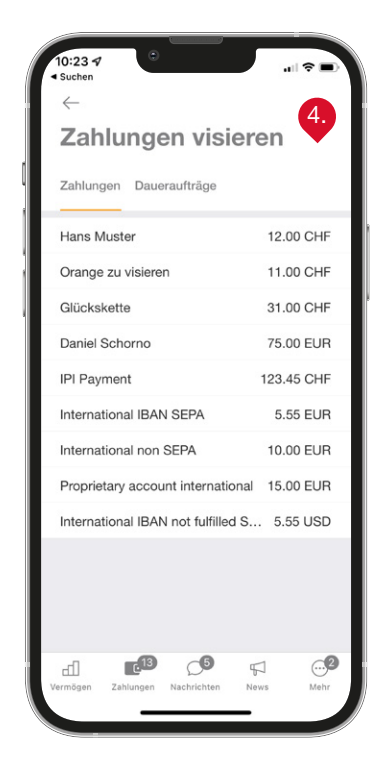

# Anzeige «Nachrichten»

- Im Menüpunkt Nachrichten können Sie sich eingegangene und gesendete Nachrichten anzeigen lassen.
- Mit Klick auf das orange Symbol oben rechts können Sie eine neue Nachricht erfassen.

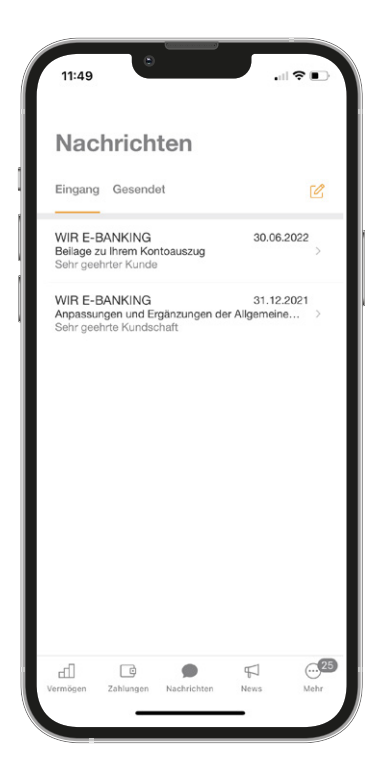

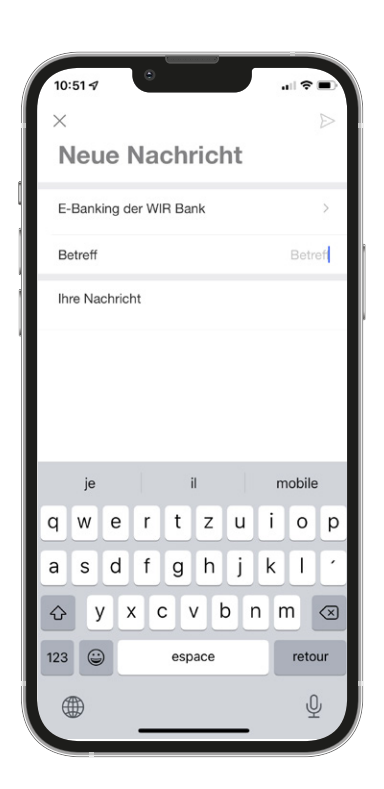

### Menü «Mehr»

Über Services gelangen Sie zu den Notfallnummern und per Klick direkt zur Webseite wir.ch

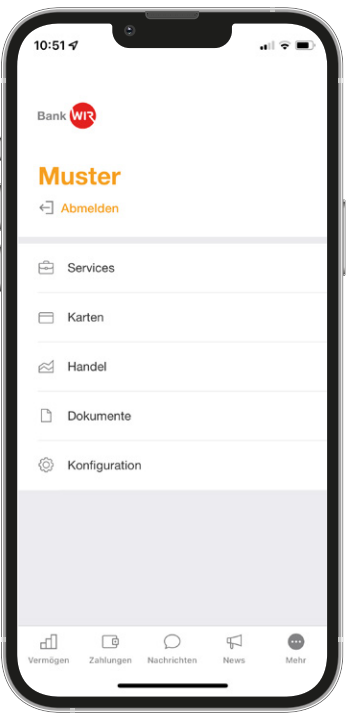

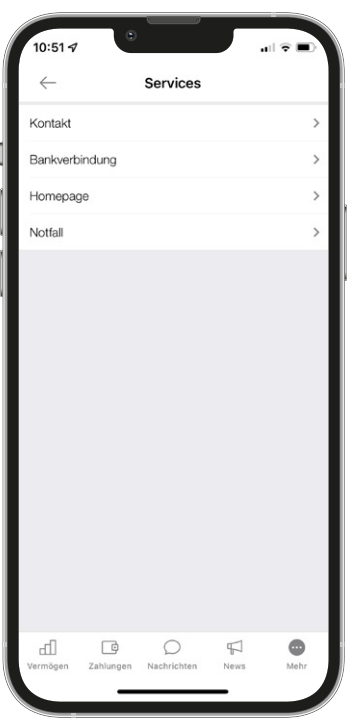

- Hier finden Sie Informationen zu Karten und Kartentransaktionen und können Karten sperren und entsperren. Zudem können Sie den Einsatzbereich der Karten selbständig bestimmen.
- Im Menüpunkt Dokumente sind die e-Dokumente der letzten zwei Jahre abgelegt.

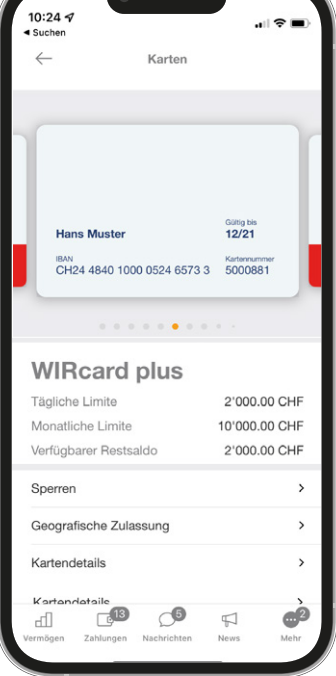

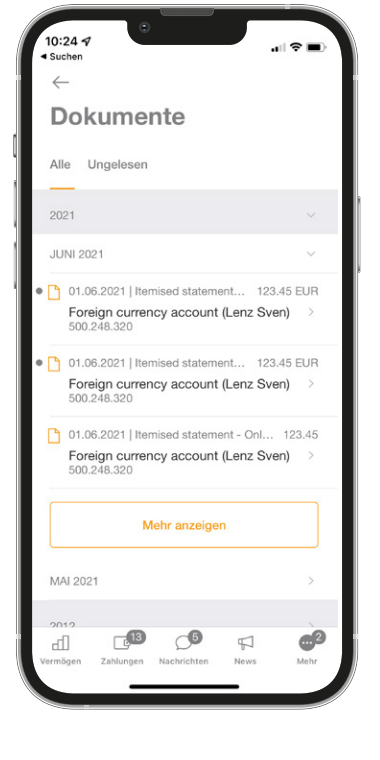

#### Beratung

Sie erreichen uns unter 0800 947 947 oder per E-Mail an info@wir.ch.